# MACH 8 QUICK START GUIDE

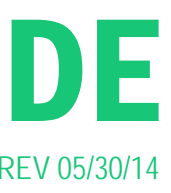

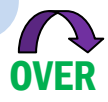

# 3rd STEP

## Remove the Shipping Insert:

The Shipping Insert secures the Service Station during printer transport. Please remove the Shipping Insert, as shown below, and save it with the packaging for future use.

### WARNING:

DO NOT PLUG IN OR POWER-UP THE PRINTER BEFORE REMOVING THE CARDBOARD "SHIPPING INSERT"! DAMAGE TO PRINTER MAY RESULT!

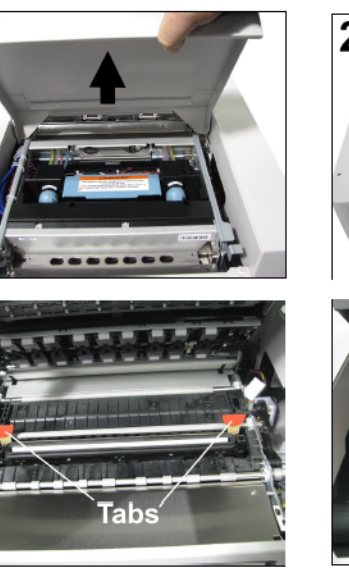

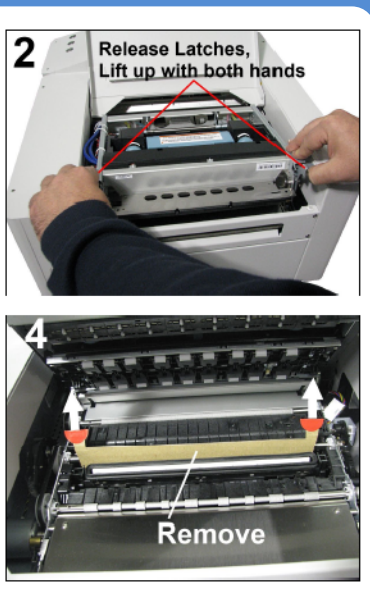

## 1st STEP

### Unpack Your MACH 8:

Remove the printer, supplies and accessories from the packaging. Store the packing material in a safe place.

Please read the manual.

It is critical that you read and understand the Operations Manual. This is brand new technology, and improper use can result in damage to the unit.

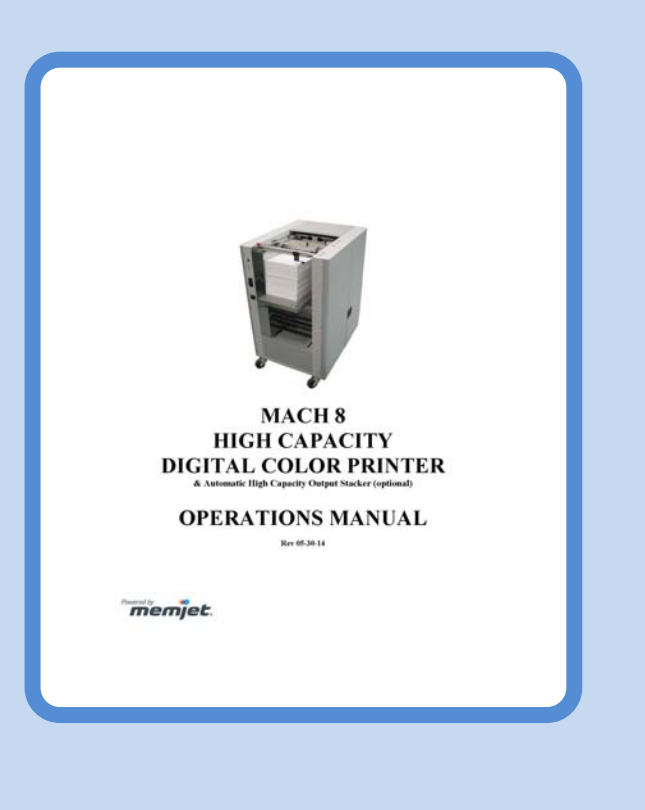

# 2nd STEP

## Level the Print Engine:

Place the printer on to a stable, level, floor surface. Use a 9", or smaller, carpenter's level along with the adjustable Casters & Wrench [C], included with printer, to level the Print Engine (left to right [A] and front to back [B]).

Level is very important to the proper operation of the MACH 8, and the electronics of the unit will check for it once powered up. Do not move the MACH 8 while the power is on.

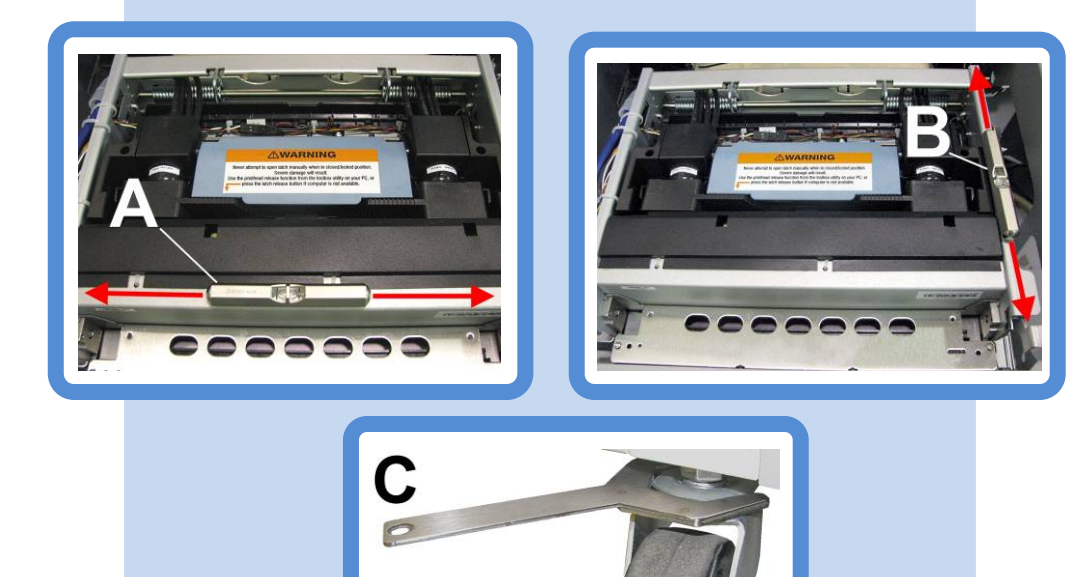

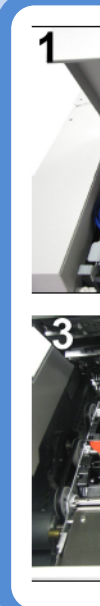

# 5th STEP

### Load Software/Driver:

At this time, locate your USB Cable and Operations CD in the accessory box. Place the CD into your CD/DVD drive. From the Operation CD Main Menu, choose the option that says "Install Printer Software" and follow the instructions on screen.

When the installer program says to "Connect your device now"; plug the USB cable into the printer and then into your computer. Continue to follow the prompts, and accept any messages from Windows asking if you wish to continue the installation. If your firewall asks for permission, grant access to the software.

Once complete, you will see the M Series Driver in your list of available printers.

The Toolbox is automatically installed in this process. The Toolbox gives you advanced control and monitoring of your MACH 8. To open the Toolbox; click on Start, All Programs, Memjet, M Series Driver, Toolbox.

## Connect Power to the MACH 8:

Make sure that the Main Power Switch, located above the AC Receptacle [1], is in the OFF (0) position.

Plug the AC power cord into the AC Receptacle [1] on the printer.

Plug the other end of the AC power cord into a 115V AC, 60 Hz grounded outlet with a high quality surge protector.

### DO NOT connect the USB cable at this time.

Turn ON the Main Power Switch, then press the ON/OFF button. Wait about 45 seconds for the Print Engine to power-up (ON/OFF button will illuminate).

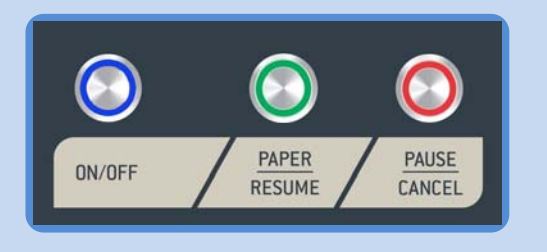

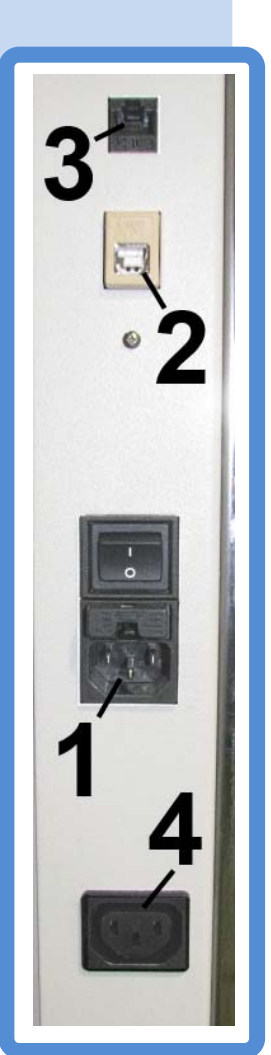

# MACH 8 QUICK START GUIDE

# 4th STEP

# 6th STEP

### Install Ink Tanks & Printhead:

Open the top cover on the MACH 8. Remove the Fluidic Cap Protectors and then press the "Printhead Release Button" (located as shown). This will unlock the Printhead latch.

Open the Toolbox and press the "Replace Ink Tanks" button. Open the Ink Tank Door and release the Tank Latches. Insert the five ink tanks into their respective slots (latches are marked) label side up. Pull tanks back about an inch then re-insert to make a good connection. Close latches, ensuring both sides snap into place. Press "Continue" in the Toolbox. WARNING! Ink Tank damage may occur if you don't press the "Replace Ink Tanks" button before installing or removing Ink Tanks.

an angle so the ink ports face the ink couplings and click it forward into place. Once the cartridge is installed, close the Printhead latch. The MACH 8 will prime the Printhead with ink automatically. This process will take a few minutes. Please refer to the Operator's Guide for additional instructions to run the Printhead Conditioning Routine. NOW YOU'RE READY TO PRINT!

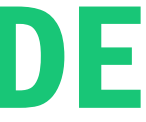

WARNING! Never attempt to open the Printhead latch manually when in the closed/locked position. Severe damage will result. Use the Printhead Latch Release button as shown.

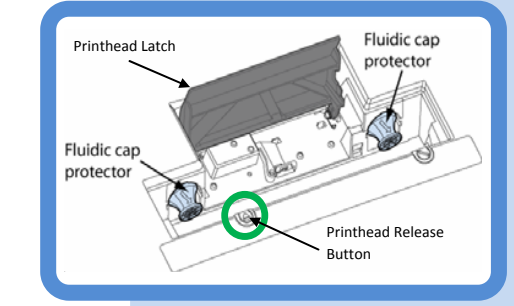

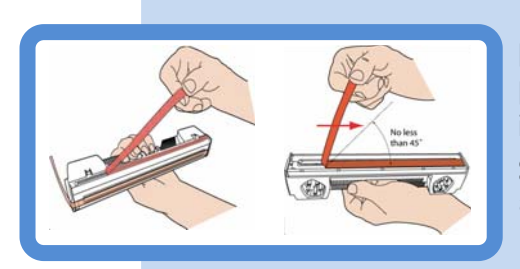

Remove the Printhead from its packaging. Gently remove the protective tape. Wet one of the included lint-free wipes with a good amount of distilled water and wipe the Printhead nozzles. Be careful to not wet the contacts. Insert the cartridge on